# **Schedule Planning Worksheet**

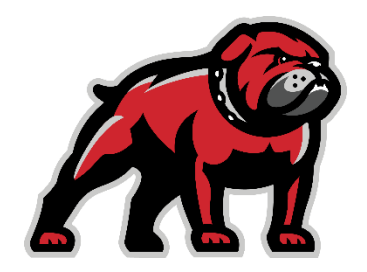

## **Degree Requirements**

#### [catalog.umwestern.edu](file://///FileServer/Advising/Workshops/Advising%20Workshops/catalog.umwestern.edu)

Select correct catalog year using the dropdown menu at top right.

Use the menu on the left to select **General Education** and/or **Certificates and Degrees**.

Find and select your major, then use the **Print Degree Planner** button  $\boxed{\epsilon}$  to view and print a degree worksheet.

For degree worksheets from catalog years prior to 2016-2017, please go to advising.umwestern.edu Use the **In This Section** menu, go to **Degree Worksheets**, and then select your catalog year.

### **Course Availability**

Check out what courses are available at the University of Montana Western during a specific semester.

**Live Search** dawgs.umwestern.edu >Dawgs >Class Schedule >Search by Term

#### **Printed Schedule by Semester**

[w.umwestern.edu/registrar](file://///FileServer/Advising/Workshops/Advising%20Workshops/w.umwestern.edu/registrar) >Click on Registration >Course Schedules >Find the term you desire & select **Printed Class Schedule** (Please note this is not updated often)

## **CAPP Degree Evaluation**

You can run your own graduation audit or "What If?" audit in case you are thinking of changing degrees. Login to your Dawgs account and go to Student Services. You'll find the link at the bottom of the menu.

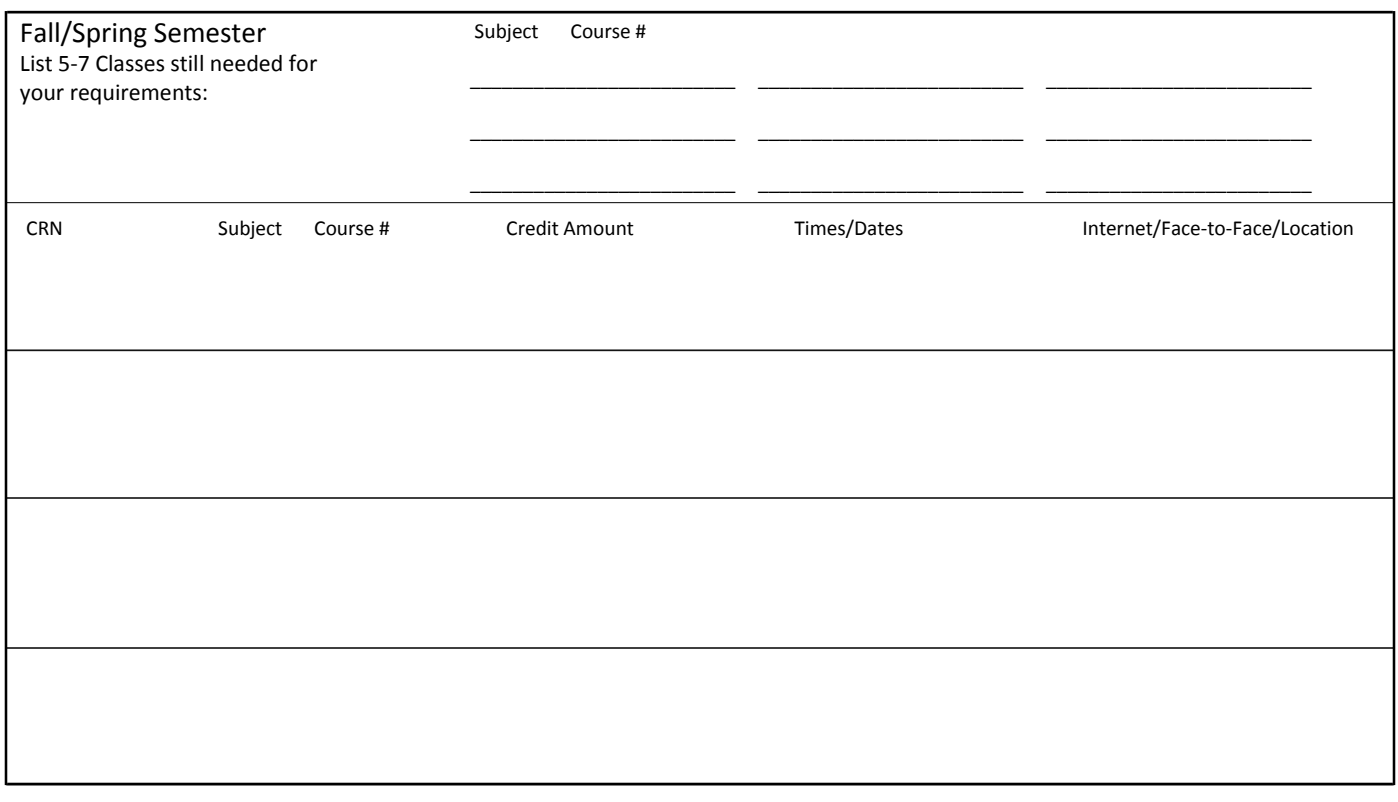